# **MoneyView-F-**

# **Releasenote MoneyView AeQuote juli 2022 Dekkingen stapelen bij Risicoverzekeringen**

In de nieuwe AeQuote release is een aantal wijzigingen doorgevoerd.

### **Dekkingen stapelen**

In AeQuote Risicoverzekeringen kunt u nu per verzekerde twee dekkingen tegelijk doorrekenen ("stapelen"). Er is een aantal aanbieders dat dit al binnen één product aanbiedt. Bij andere verzekeraars is dit alleen mogelijk door polissen te combineren. Beide varianten kunnen nu met AeQuote worden vergeleken.

Er zijn drie mogelijke variaties:

- 1) Gelijkblijvende dekking met looptijd x Dalende dekking met looptijd y
- 2) Gelijkblijvende dekking met looptijd x Dalende dekking met looptijd x
- 3) Dalende dekking met looptijd x Gelijkblijvende dekking met looptijd y

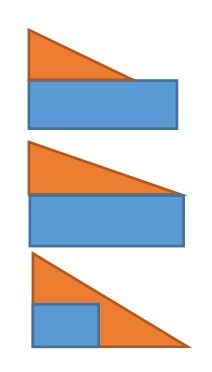

Waarbij geldt dat x de langstlopende dekking is en y de kortst lopende dekking. De dalende dekking kan zowel annuïtair als lineair dalend zijn. Om zoveel mogelijk producten mee te nemen in de vergelijking is de [duur dekking …. ] standaard gelijk gehouden aan de verzekeringsduur. Als u de duur van de dekking aanpast worden producten die geen afwijkende dekkingsduur ten opzichte van de verzekeringsduur toestaan niet doorgerekend.

## **AeQuote Risicoverzekeringen**

Om het doorrekenen van twee verschillende dekking per verzekerde mogelijk te maken is het invoerscherm aangepast:

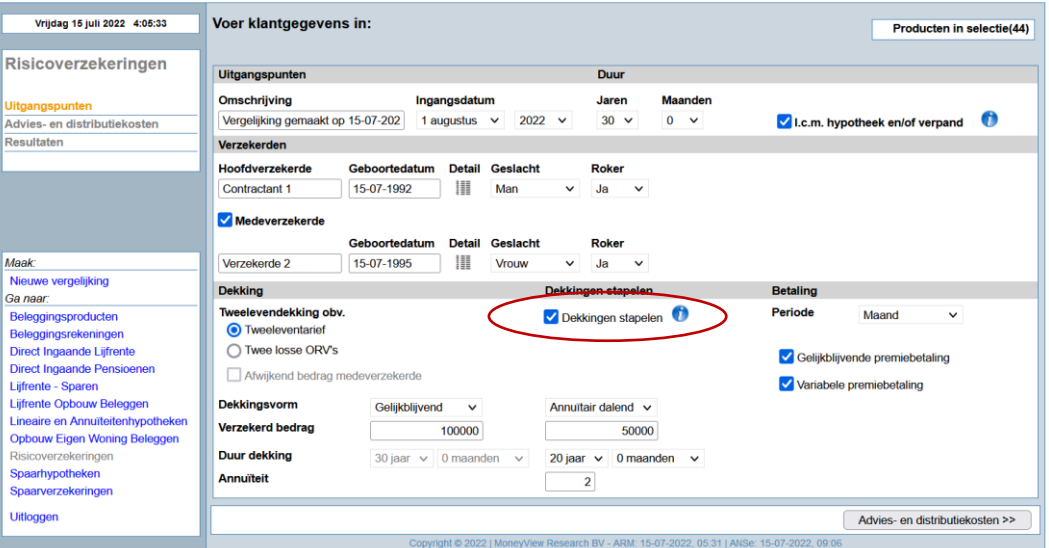

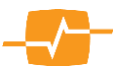

# **MoneyView-S-**

In het schermonderdeel Dekking is een selectievak toegevoegd waar u kunt aangeven dat u twee 'gestapelde' dekkingen wilt doorrekenen. Als u dit aanvinkt krijgt u de mogelijkheid de verschillende dekkingsvormen in te vullen:

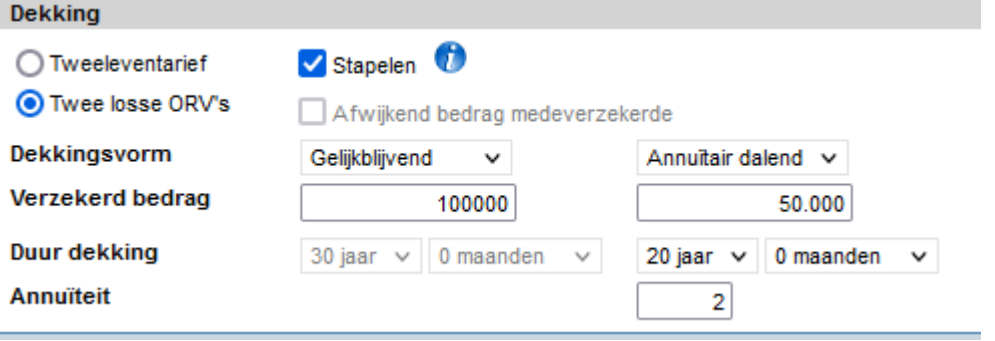

#### Mogelijke berekeningen

- Het is alleen mogelijk om een gelijkblijvende dekking met een dalende te combineren. Deze dalende dekking kan zowel annuïtair als lineair zijn.
- De eerste dekking heeft altijd dezelfde duur als de verzekeringsduur.
- Standaard is Gelijkblijvend als eerste dekking ingevuld en Annuïtair dalend als tweede dekking, maar u kunt deze omwisselen en zo de gelijkblijvende dekking korter maken dan de dalende dekking.
- U kunt 'stapelen' ook kiezen als u een medeverzekerde wilt doorrekenen. Het is alleen mogelijk om voor beide verzekerden dezelfde dekkingscombinatie te kiezen.
- U kunt bij twee verzekerden de gestapelde dekkingen op basis van tweeleven-tarieven doorrekenen of als twee (vier) losse polissen

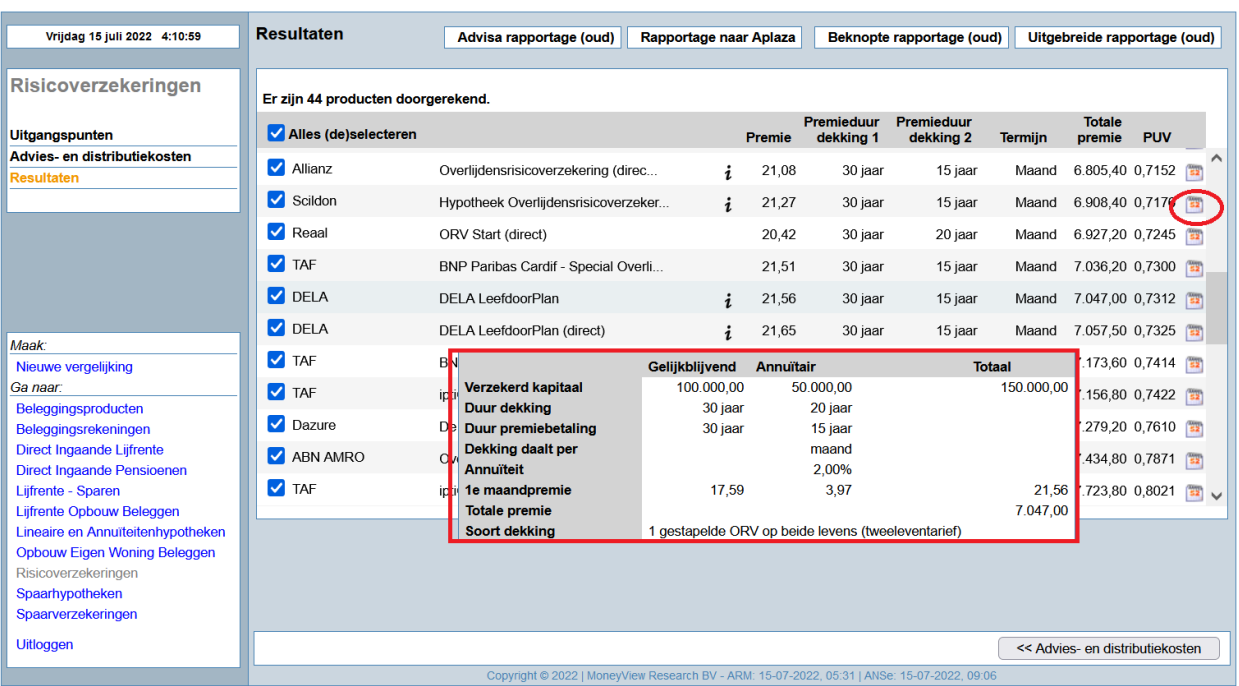

#### **Het resultatenscherm**

In het resultatenscherm zijn twee wijzigingen doorgevoerd:

1. U ziet aan de uiterste rechterzijde van het scherm het icoon **beligenee opent uper product een** Detailoverzicht. In dit detailoverzicht vindt u alle premie- en dekkingsinformatie van het betreffende product, waaronder een overzicht per kalenderjaar.

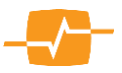

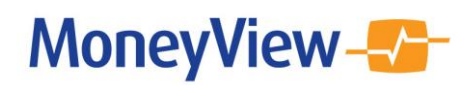

2. De mouseovers zijn aangepast en voorzien van alle informatie die van belang is voor een goede analyse. Hieronder ziet u twee voorbeelden (let op de verschillende varianten bij 'Soort dekking':

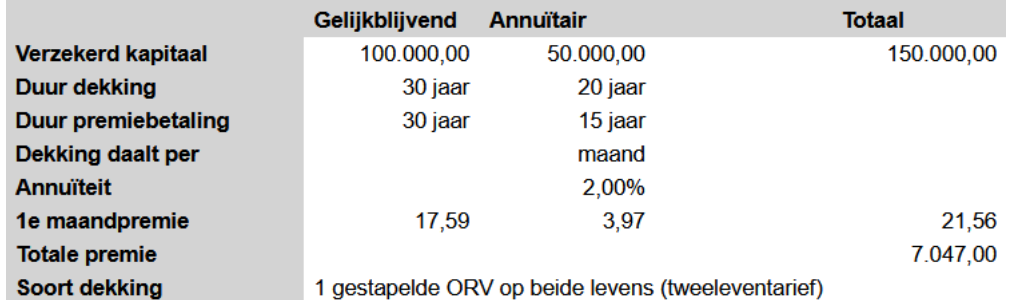

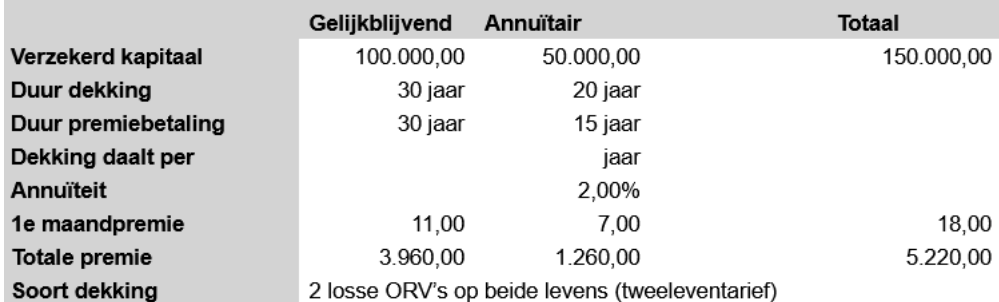

### **Analysescherm Advisa aangepast**

Ook het analysescherm van Advisa is aangepast. De mouse-over informatie is vernieuwd en het icoon om de detailrapportage te openen is toegevoegd.

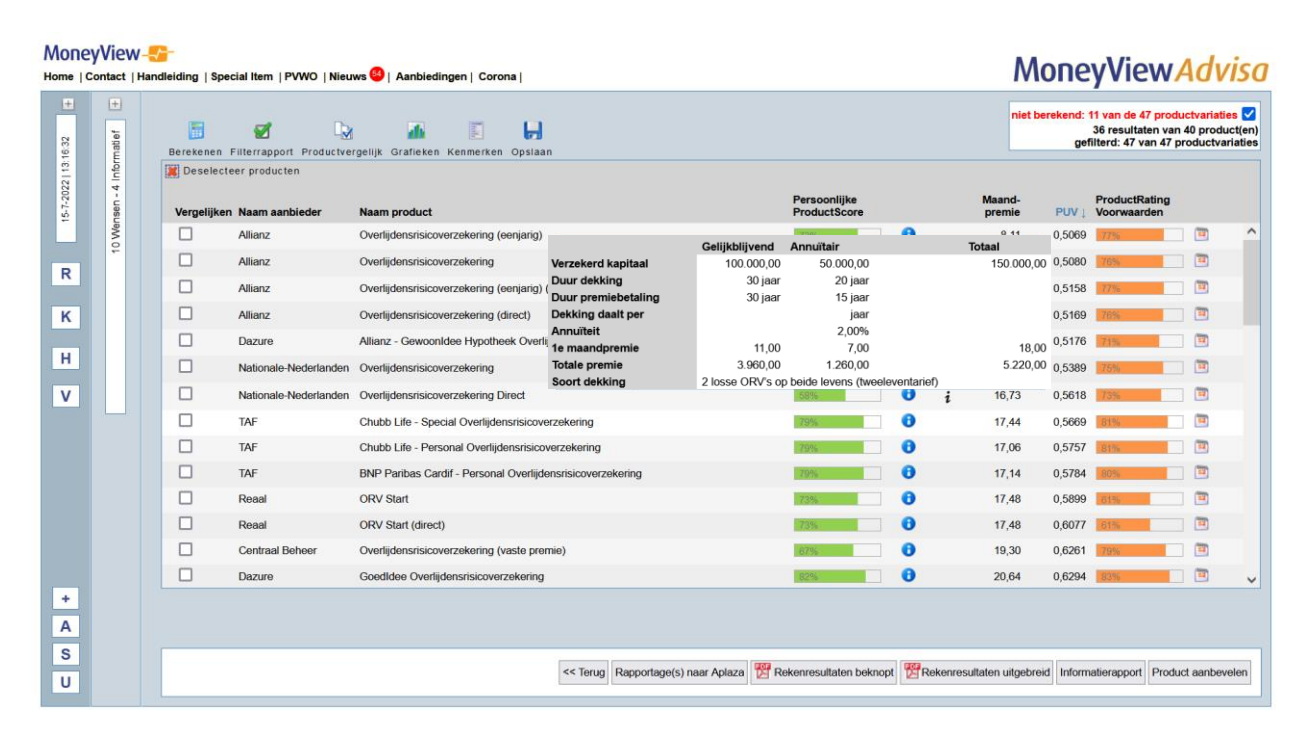

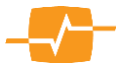